# **Dell<sup>TM</sup>** Παγκόσμια Συσκευή σύνδεσης

D6000 Οδηγός Χρήστη

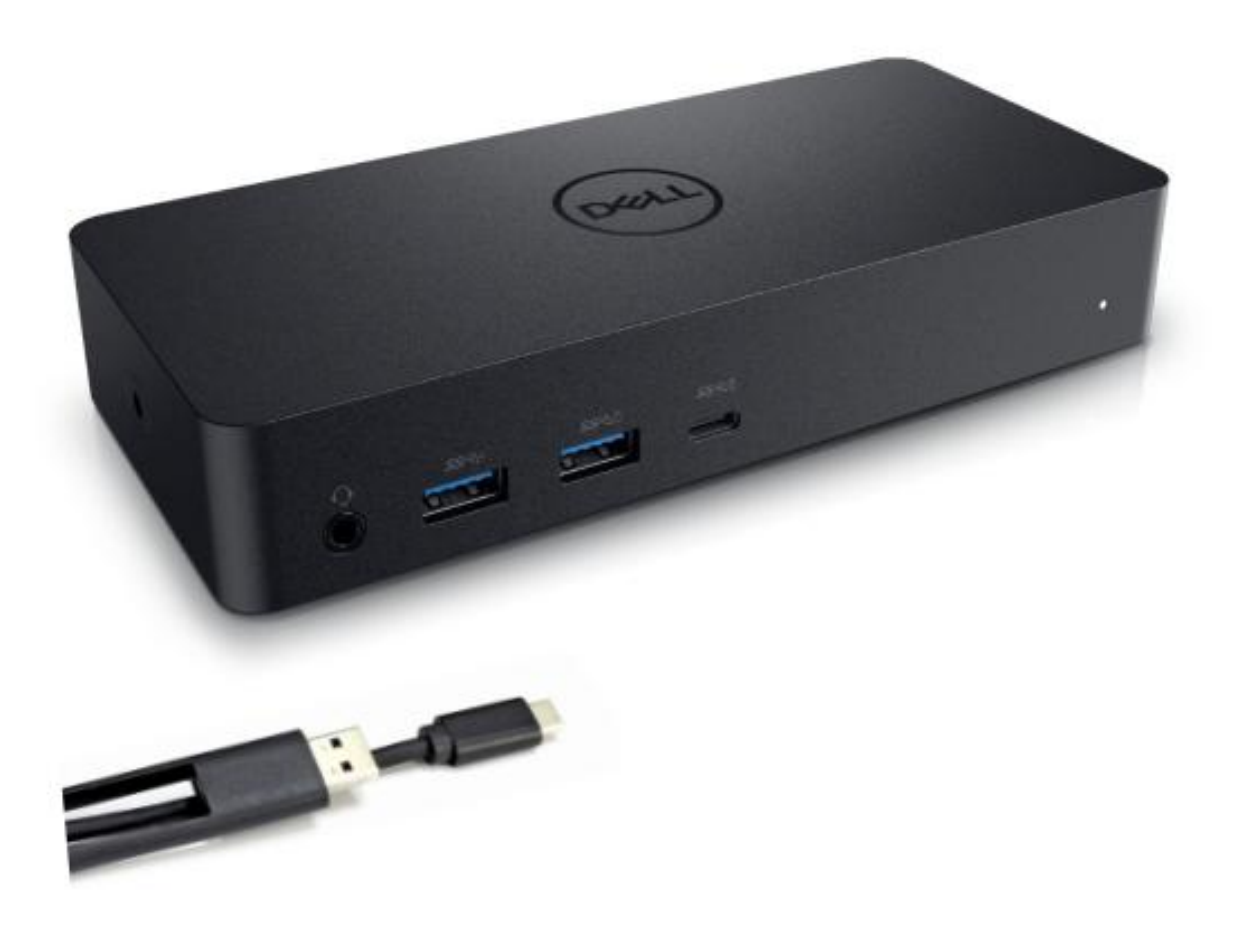

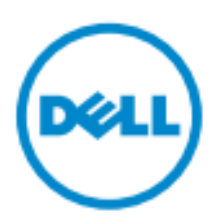

**ΕΗΜΕΙΩΣΗ:** ΜΙΑ ΕΝΔΕΙΞΗ ΣΗΜΕΙΩΣΗΣ δείχνει σημαντικές πληροφορίες που σας βοηθούν στην καλύτερη χρήση του υπολογιστή σας.

ΠΡΟΣΟΧΗ: ΜΙΑ ΕΝΔΕΙΞΗ ΠΡΟΣΟΧΗΣ δείχνει πιθανή βλάβη υλικού ή απώλεια δεδομένων σε  $\triangle$ περίπτωση μη ακολουθίας των οδηγιών.

**Λ ΠΡΟΕΙΔΟΠΟΙΗΣΗ: ΜΙΑ ΕΝΔΕΙΞΗ ΠΡΟΕΙΔΟΠΟΙΗΣΗΣ δείχνει πιθανή φθορά ιδιοκτησίας. πξνζωπηθό ηξαπκαηηζκό, ή ζάλαην.**

#### **© 2021 Dell Inc. Με ηελ επηθύιαμε όιωλ ηωλ δηθαηωκάηωλ.**

Οι πληροφορίες σε αυτό το έγγραφο μπορούν να τροποποιηθούν χωρίς ειδοποίηση. Η αναπαραγωγή αυτού του υλικού με οποιοδήποτε τρόπο χωρίς την έγγραφη άδεια της Dell Inc. απαγορεύεται αυστηρά.

Εμπορικά σήματα που χρησιμοποιούνται στο παρόν κείμενο: Τα σήματα Dell και το Λογότυπο της Dell αποτελούν εμπορικά σήματα της Dell Inc. Τα σήματα Intel®, Centrino®, Core™, και Atom™ αποτελούν εμπορικά σήματα ή καταχωρημένα εμπορικά σήματα της Εταιρείας Intel στις Ηνωμένες Πολιτείες ή σε άλλες χώρες. Τα σήματα Microsoft®, Windows®, και το λογότυπο στο κουμπί εκκίνησης των Windows αποτελούν είτε σήματα είτε καταγωρημένα εμπορικά σήματα της Εταιρείας Microsoft στις Ηνωμένες Πολιτείες και/ή σε άλλες γώρες. Το σήμα Bluetooth® αποτελεί ένα καταχωρημένα εμπορικό σήμα που κατέχεται από την Bluetooth SIG, Inc. και γρησιμοποιείται από την Dell με κατογυρωμένη άδεια. Το σήμα Blu-ray Disc<sup>™</sup> αποτελεί ένα εμπορικό σήμα που κατέγεται από την Blu-ray Disc Association (BDA) έγει αδειοδοτηθεί για γρήση σε δίσκους συσκευές. Άλλα εμπορικά σήματα και ονόματα μπορούν να χρησιμοποιηθούν σε αυτό το έγγραφο για αναφορά στους κατόχους τους και στα ονόματα ή τα προϊόντα τους. Η Dell Inc. απορρίπτει οποιοδήποτε κοινό ενδιαφέρον σε εμπορικά σήματα και ονόματα εκτός από τα δικά της.

 $2021 - 07$  Rev. A01

### Περιεχόμενα Συσκευασίας

- a. Παγκόσμια Συσκευή σύνδεσης Dell (D6000)
- b. Υποδοχέας ρεύματος και καλώδιο ρεύματος

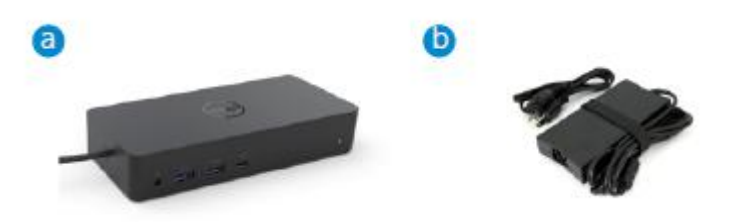

### Προδιαγραφές

#### Αντίθετα προς τη ροή (Upstream)

- USB 3.0 Τύπου Α (Μέσω μετατροπέα C-προς-A)
- USB-C (Παροχή ρεύματος έως 65W)

#### Σύμφωνα με τη ροή (Downstream)

- $\cdot$  3 x USB 3.0 Τύπου A
- $\cdot$  1 x USB 3.0 Τύπου A (εμπρόσθιο, PowerShare)
- $\cdot$  1 x USB-C (εμπρόσθιο, μόνο για Δεδομένα, και PowerShare)
- 1 x HDMI
- 2 x DisplayPort
- Gigabit Ethernet
- Combo Audio (Ακουστικό/Μικρόφωνο)
- Γραμμή Ήχου

#### Υποστηρίζει USB 3.1 Gen1.

- Καταλληλότητα προϊόντος: το προϊόν δίνει σήμα στα 5 Gbps
- Όνομα εμπορίου: SuperSpeed USB
- Σημείωση: Οι όροι USB 3.1 Gen1 και USB 3.0 είναι συνώνυμοι.

#### Ένδειξη Λυχνίας **LED**

Κανονική λειτουργία: Λευκό φως Σε αναμονή:Πορτοκαλί Απενεργοποιημένο: Φως κλειστό

### Ένδειξη LAN θύρας LED

Σύνδεση: Πράσινο(Συνεγώς πράσινο) Ενεργή Σύνδεση: Πορτοκαλί (που αναβοσβήνει)

## **Μέγιστη ευκρίνεια και ρυθμός ανανέωσης που υποστηρίζεται στην οθόνη:**

Σημείωση: Η μέγιστη ευκρίνεια/ρυθμός ανανέωσης εξαρτάται επίσης από τον πίνακα ρυθμίσεων των οθονών

| Εισερχόμενες πληροφορίες (με καλώδιο) |        |             | Εξερχόμενες πληροφορίες |         |             |
|---------------------------------------|--------|-------------|-------------------------|---------|-------------|
| $DP-1$                                | $DP-2$ | HDMI        | $DP-1$                  | $DP-2$  | <b>HDMI</b> |
| $DP-1$                                | $DP-2$ | <b>HDMI</b> | 4K@60Hz                 | 4K@60Hz | 4K@30Hz     |
| $DP-1$                                | $DP-2$ | <b>HDMI</b> | 5K@60Hz                 |         | 4K@30Hz     |
| $DP-1$                                | $DP-2$ |             | 4K@60Hz                 | 4K@60Hz |             |
| $DP-1$                                |        | <b>HDMI</b> | 4K@60Hz                 |         | 4K@60Hz     |
|                                       | $DP-2$ | <b>HDMI</b> |                         | 4K@60Hz | 4K@60Hz     |
| $DP-1$                                |        |             | 4K@60Hz                 |         |             |
|                                       | $DP-2$ |             |                         | 4K@60Hz |             |
|                                       |        | <b>HDMI</b> |                         |         | 4K@60Hz     |

Χρήστες πλατφόρμας USB-C με εγκατάσταση οδηγού

\*Εάν δεν υπάρχει οδηγός DisplayLink, το HDMI ενεργοποιείται από τη λειτουργία Alt με 4K@ 30Hz.

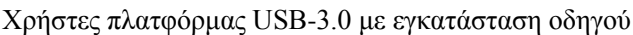

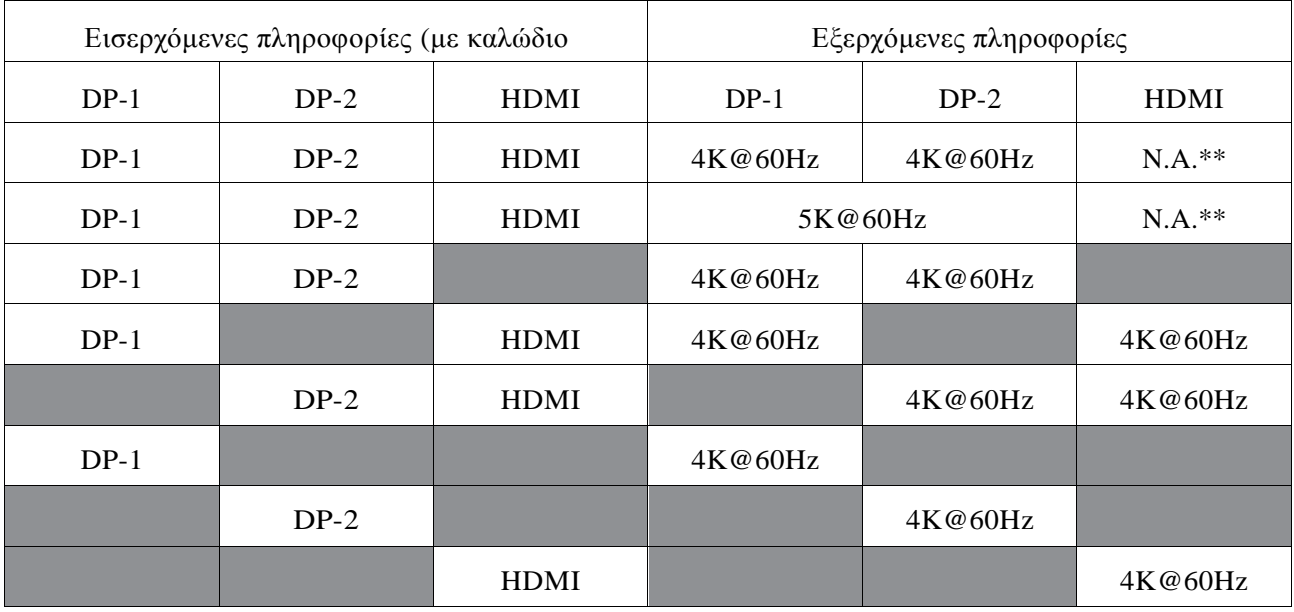

\*\* : Χωρίς υποστήριξη λειτουργίας Alt

# Επισκόπηση Προϊόντος

## Μπροστινή Όψη

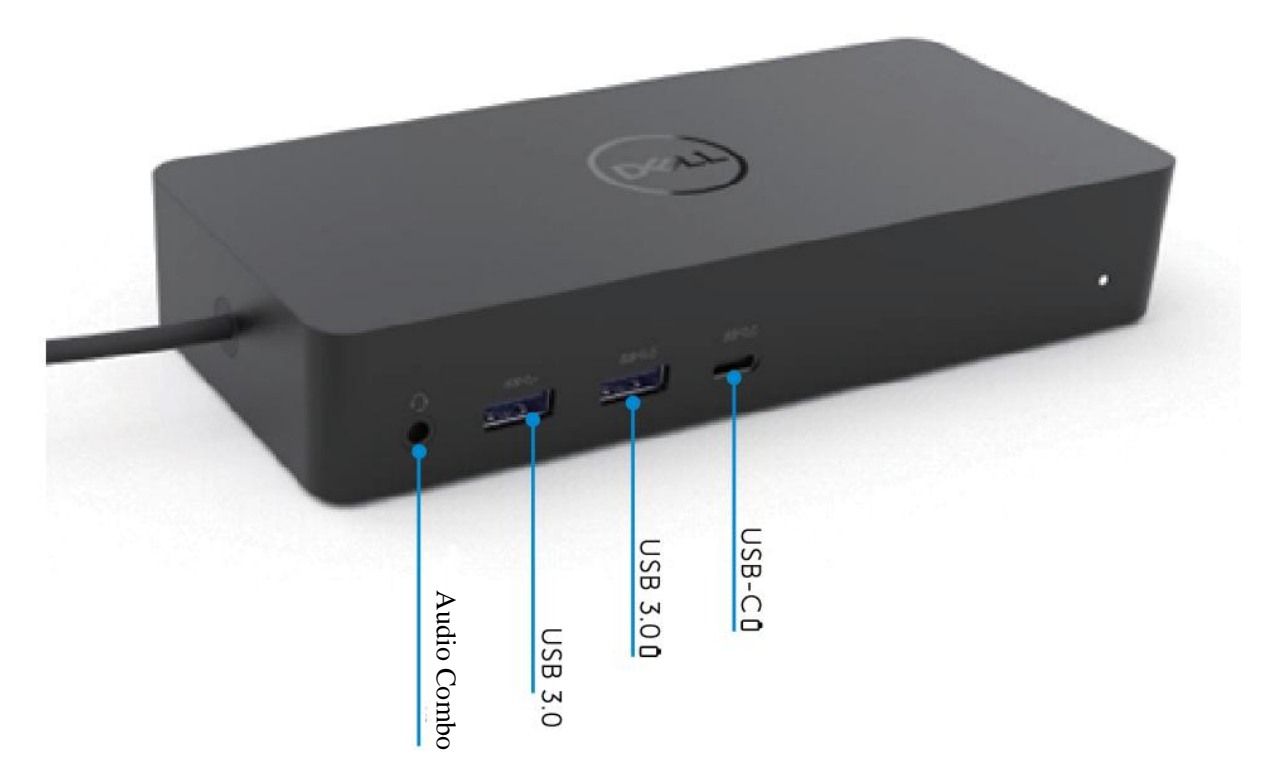

 $\Pi$ ίσω Όψη

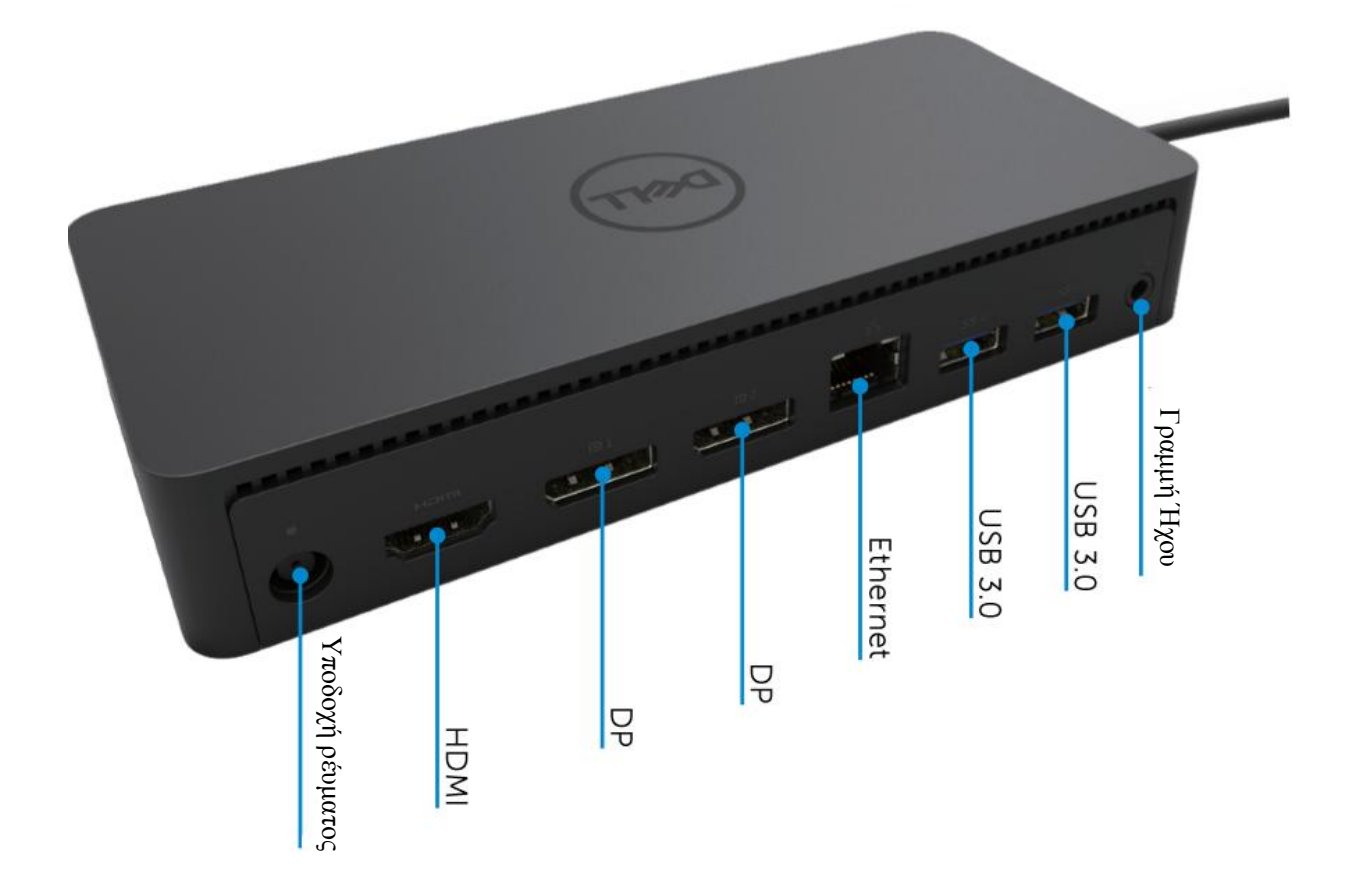

# Προτιμώμενες Απαιτήσεις Συστήματος

#### Υλικό

Συσκευές DL-6xxx (4K με ευκρίνεια UHD)

#### Ελάχιστες Απαιτήσεις για Γραφείο, Παραγωγικότητα, Παγκόσμιο Ιστό

Επεξεργαστής: Intel Core i3 2+GHz / Intel Core M / AMD Trinity ή πιο πρόσφατος Mνήμη: 4GB Κάρτα Βίντεο: Intel HD 4000, ATI Radeon HD7xxx, NVidia GeForce 5xxM ή πιο πρόσφατη, με οδηγούς αποκλειστικά για την έκδοση των Windows. USB: USB 2.0 αλλά προτείνεται και USB 3.0

Ελάχιστες Απαιτήσεις Βίντεο Πλήρους οθόνης Δπεμεξγαζηήο: Intel SkyLake i3 or Intel Core i7 2+GHz / AMD Richland A10-575x / AMD Kaveri Α10-7400Ρ ή πιο πρόσφατος Mνήμη: 8GB Κάρτα Βίντεο: Intel HD 4000, ATI Radeon HD 8650, NVidia GeForce 7xxM ή πιο πρόσφατη, με οδηγούς αποκλειστικά για την έκδοση των Windows. USB: USB 3.0 Δίσκος: 7200RPM ή SSD Εάν αναπαράγεται περιεχόμενο UHD (4K), το σύστημα πρέπει να είναι ικανό να αποκωδικοποιεί το βίντεο  $4K \sigma \tau$  GPU.

#### Λειτουργικό Σύστημα

Wins OS (Win 7, 8, 8.1, 10); 32/64 bits (με έκδοση Οδηγού DisplayLink: 8.2 μεταγενέστερη). Ubuntu OS 14.04.2 ή μεταγενέστερο. Chrome OS Build 58 μεταγενέστερο.

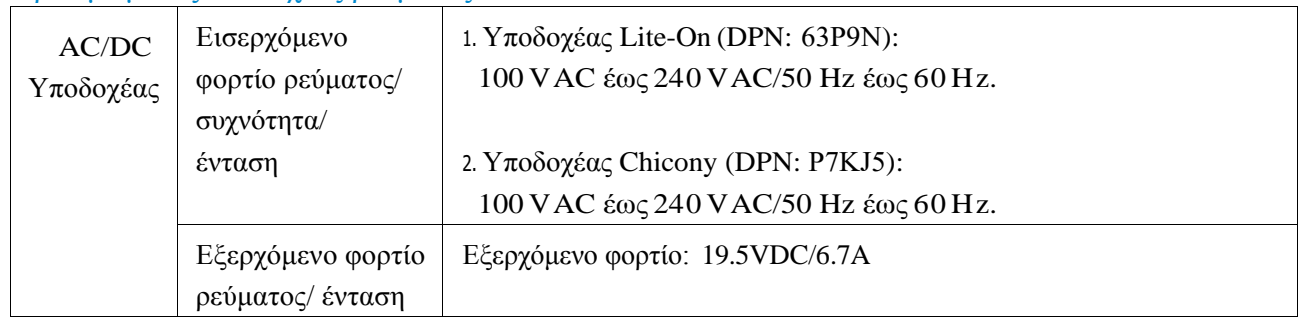

### Προτιμώμενος υποδογέας ρεύματος 130W

#### Θερμοκρασία Λειτουργίας

Η μέγιστη θερμοκρασία λειτουργίας ορίζεται στους 40 °C

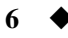

# Εγκατάσταση σε Windows 7/8/8.1/10

- 1. Ξεκινήστε την εγκατάσταση των οδηγών πριν συνδέσετε τη Συσκευή αποθήκευσης στον υπολογιστή σας. Προτείνεται να προμηθευτείτε τους πιο πρόσφατους οδηγούς από την ιστοσελίδα υποστήριξης:
	- **• www.dell.com/support/drivers**
	- **• www.displaylink.com/downloads**

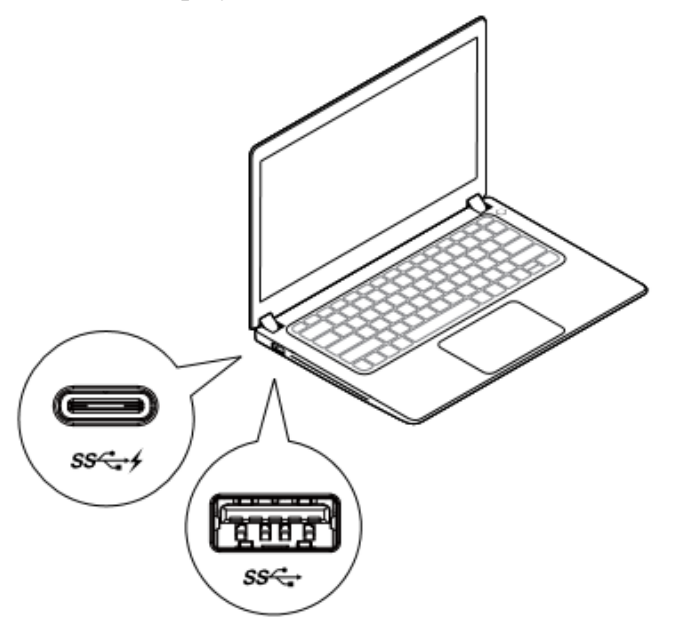

Για διαγειριστές δικτύου/IT, παρακαλούμε ακολουθείστε τον παρακάτω σύνδεσμο για το πακέτο εταιρικής εγκατάστασης λογισμικού. (\*Απαιτείται καταχώρηση χρήστη)

<http://www.displaylink.com/corporateinstall/>

- **Σημείωση:** Τα Windows θα ξεκινήσουν την εγκατάσταση του οδηγού DisplayLink αυτόματα εάν υπάρχει σύνδεση στο Ίντερνετ.
- 2. Ακολουθείστε τις οδηγίες στις οθόνες έως ότου ολοκληρωθεί η εγκατάσταση.

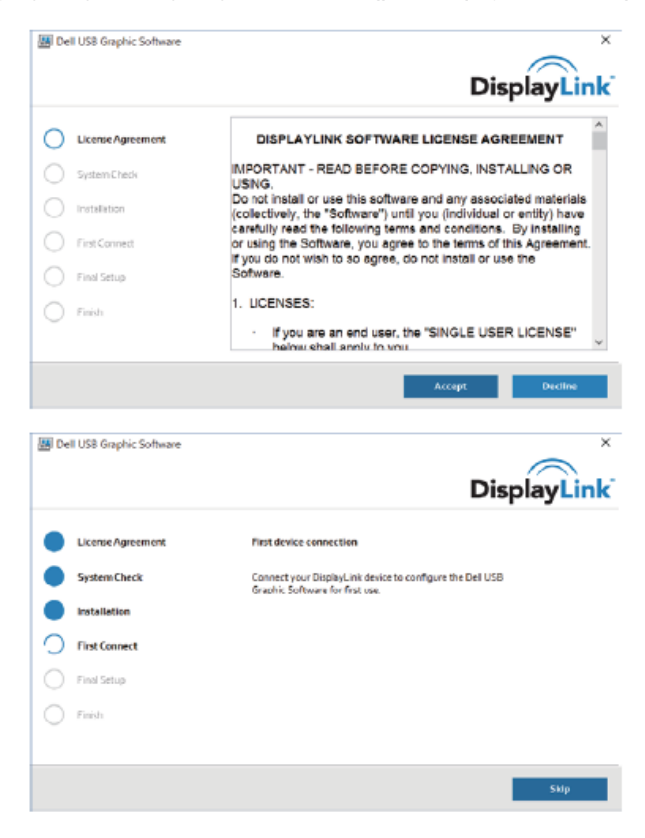

#### 3-1-a. Πλατφόρμα/σύνδεση USB-C

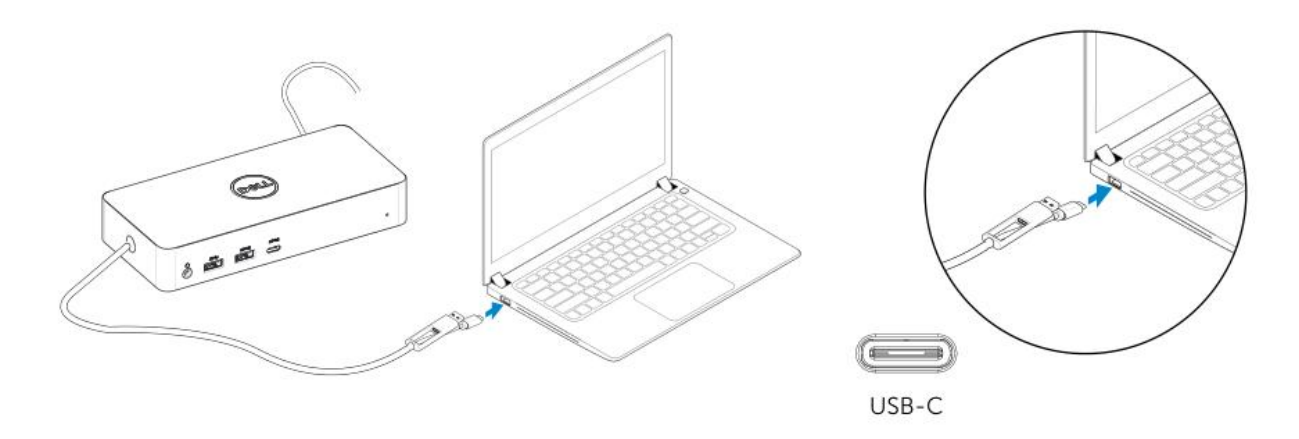

3-1-b. Συνδέστε τη συσκευή αποθήκευσης και τα περιφερειακά στον υπολογιστή σας.

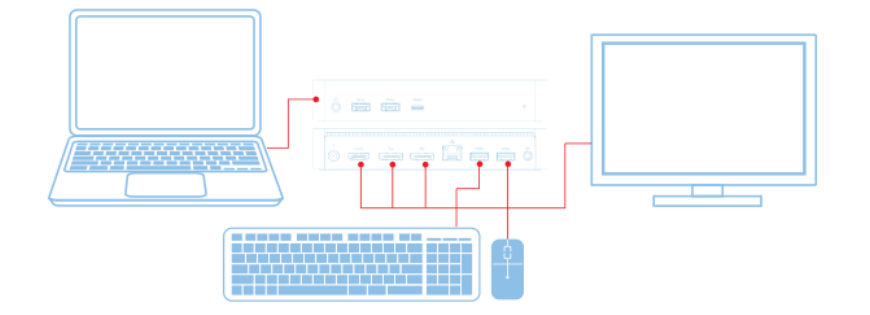

3-2-a. Πλατφόρμα/σύνδεση USB 3.0 Τύπου Α

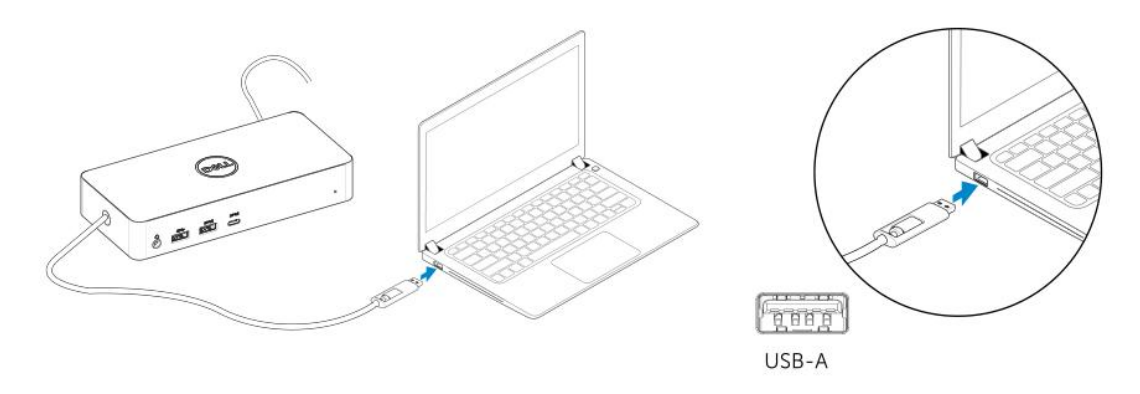

3-2-b. Συνδέστε τη συσκευή αποθήκευσης και τα περιφερειακά στον υπολογιστή σας.

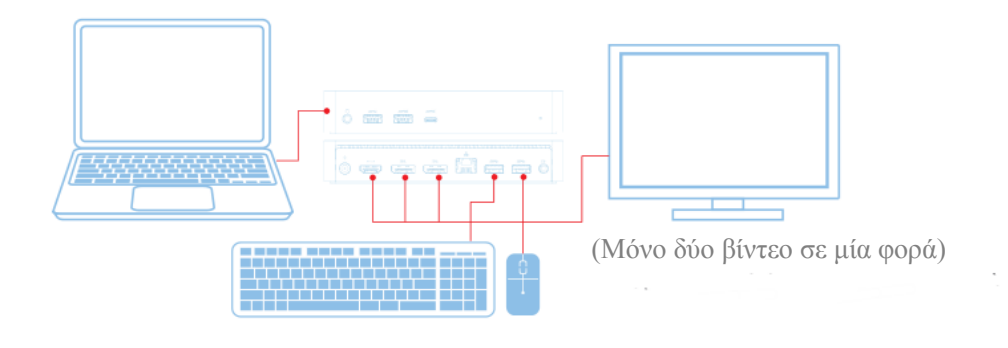

 $\Box$ 

# Χαρακτηριστικά

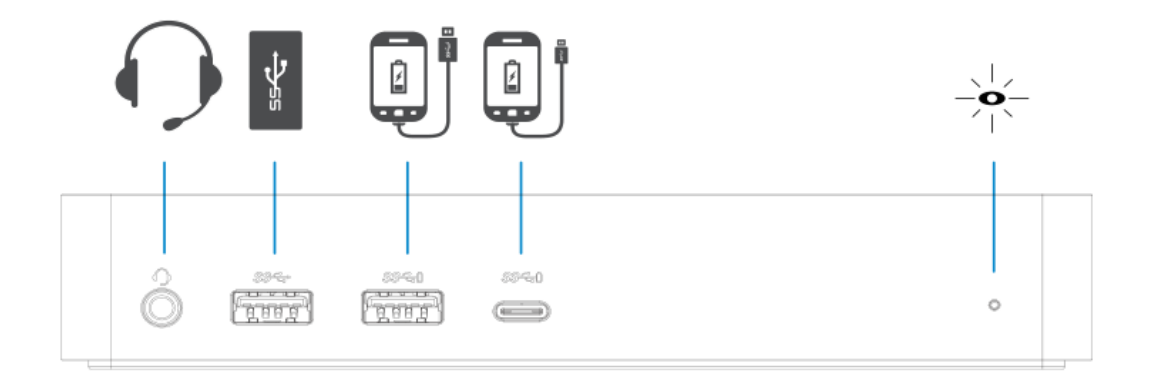

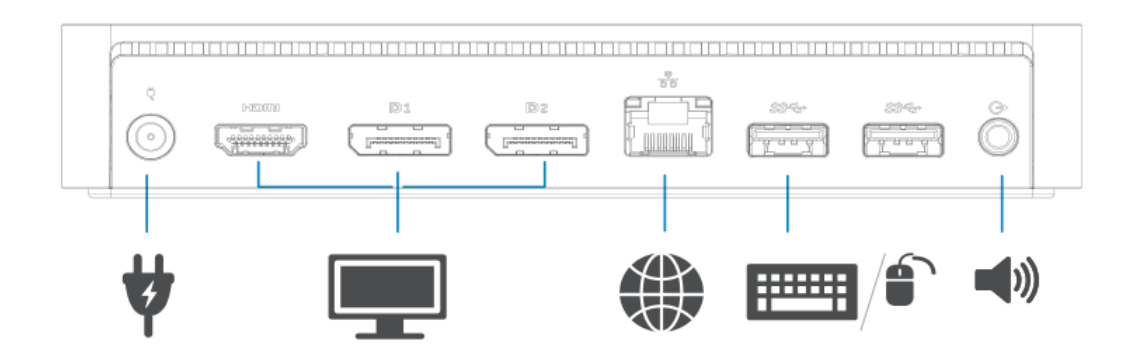

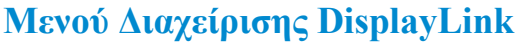

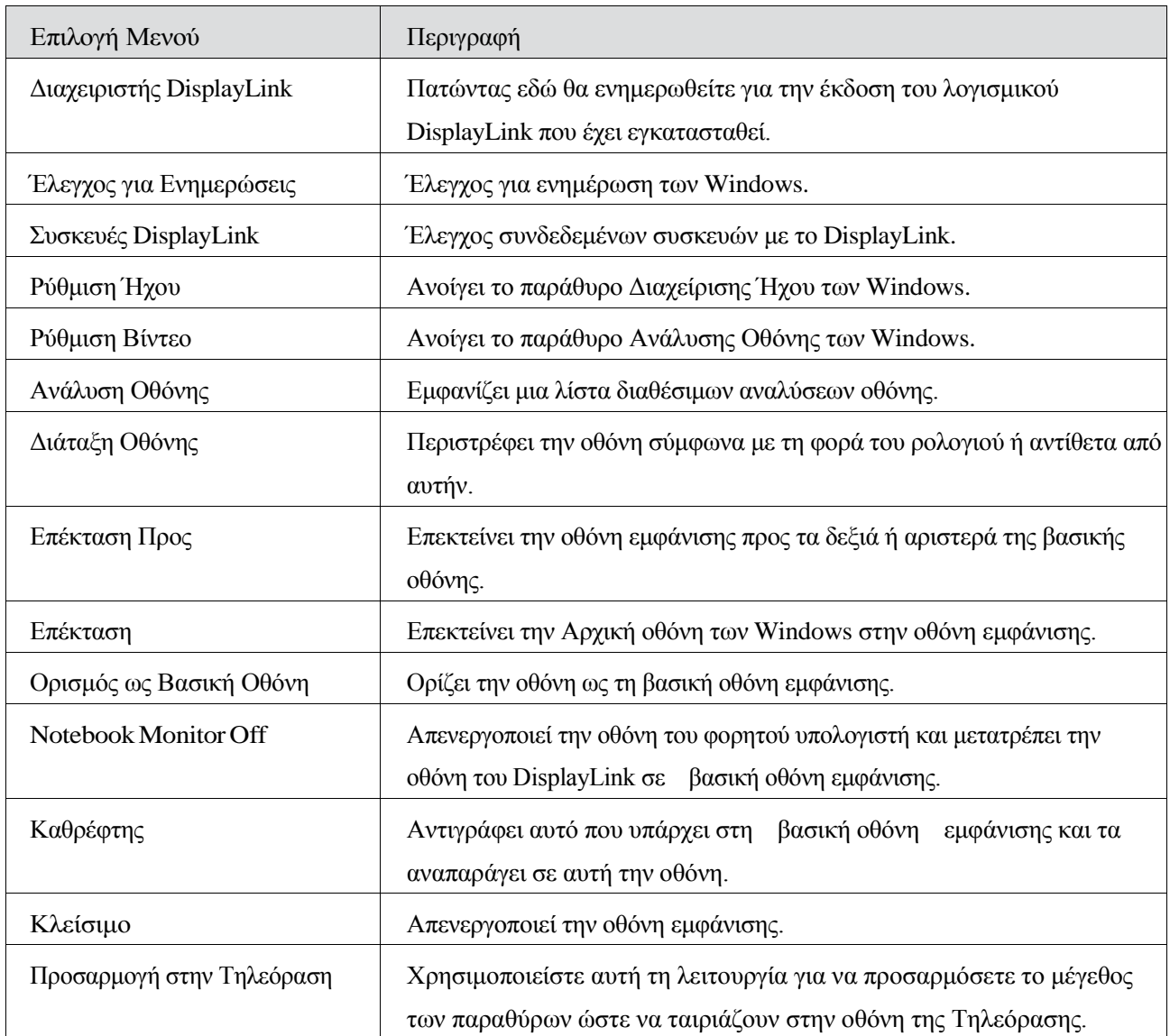

### Για να ορίσετε την λειτουργία επέκτασης οθόνης

- 1. Πατήστε στο εικονίδιο DisplayLink. 圖
- 2. Επιλέξτε Επέκταση.

Η συσκευή επεκτάθηκε προς την κατεύθυνση που είχε οριστεί την τελευταία φορά που η οθόνη τέθηκε σε αυτή τη λειτουργία. Για μεγαλύτερο έλεγχο χρησιμοποιήστε το υπομενού Επέκταση σε και επιλέξτε μια από τις επιλογές. Αυτό θέτει τη συσκευή σε λειτουργία επέκτασης και την τοποθετεί Αριστερά/Δεξιά/Πάνω/Κάτω από τη βασική (κυρίαρχη) οθόνη.

### Για να ορίσετε τη λειτουργία καθρέφτη

- 1. Πατήστε στο εικονίδιο DisplayLink. 畳
- 2. Επιλέξτε Καθρέφτης.

Η ανάλυση, το βάθος χρώματος και ο ρυθμός ανανέωσης της κυρίαρχης οθόνης αναπαράγονται στην συνδεδεμένη οθόνη με τη συσκευή DisplayLink USB Graphics.

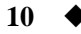

# Ρύθμιση Προσαρμογής στην Τηλεόραση

1. Για να ρυθμίσετε την Προσαρμογή στην Τηλεόραση, επιλέξτε την επιλογή από το DisplayLink GUI. Εμφανίζεται η ακόλουθη οθόνη:

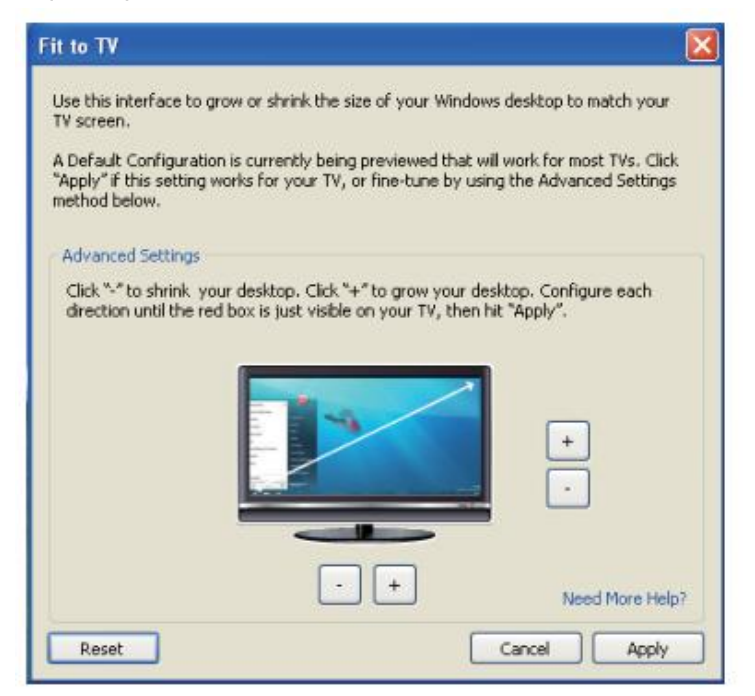

2. Θα δείτε επίσης ένα κόκκινο περιθώριο στην οθόνη του DisplayLink.

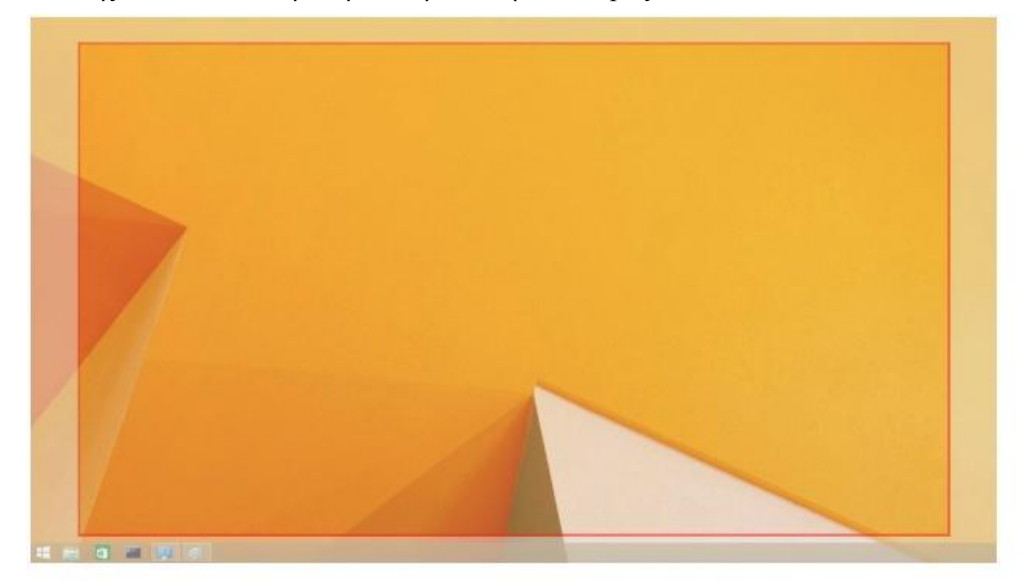

Το κόκκινο περιθώριο δείχνει το μέγεθος της νέας επιφάνειας εργασίας των Windows. Χρησιμοποιήστε τα πλήκτρα "+" και "-" στην επιλογή Προσαρμογή στην Τηλεόραση GUI για να τροποποιήσετε το μέγεθος του κόκκινου περιθωρίου έως ότου ταιριάζει με αυτό της οθόνης της Τηλεόρασης.

**ε Σημείωση:** Μπορείτε να εφαρμόσετε καλύτερη ρύθμιση μεγέθους του περιθωρίου κρατώντας το πλήκτρο CTRL και πατώντας τα πλήκτρα "+" και "-".

3. Μόλις το κόκκινο περιθώριο φτάσει στις άκρες της οθόνης της Τηλεόρασης, πατήστε Εφαρμογή για να επανακαθορίσετε το μέγεθος της επιφάνειας εργασίας των Windows.

# Συχνές ερωτήσεις για τη συσκευή παγκόσμιας αποθήκευσης Dell - D6000

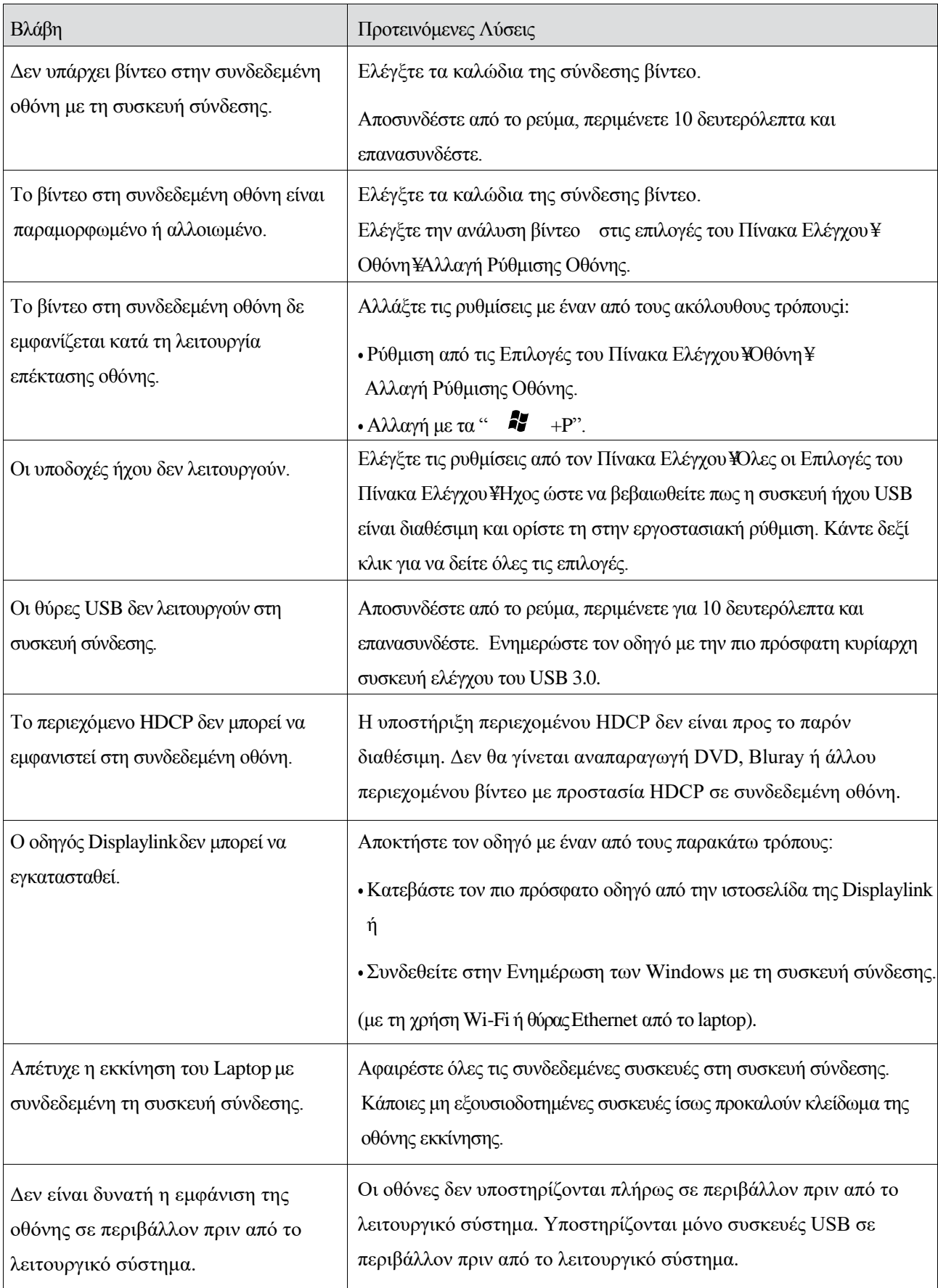

 $\mathcal{A}^{\mathcal{A}}$ 

 $\bar{\bar{z}}$ 

 $\hat{\mathcal{L}}$ 

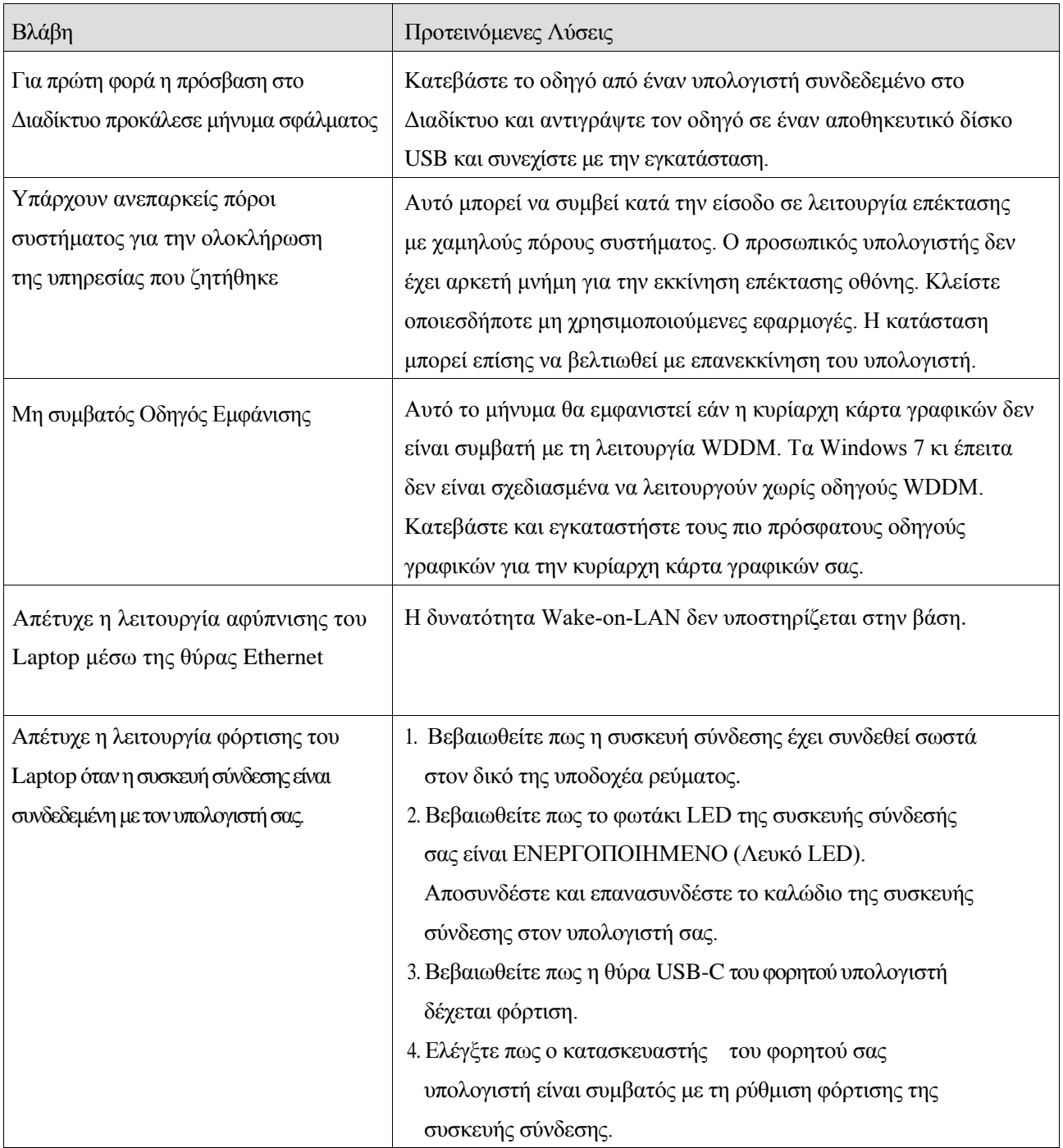

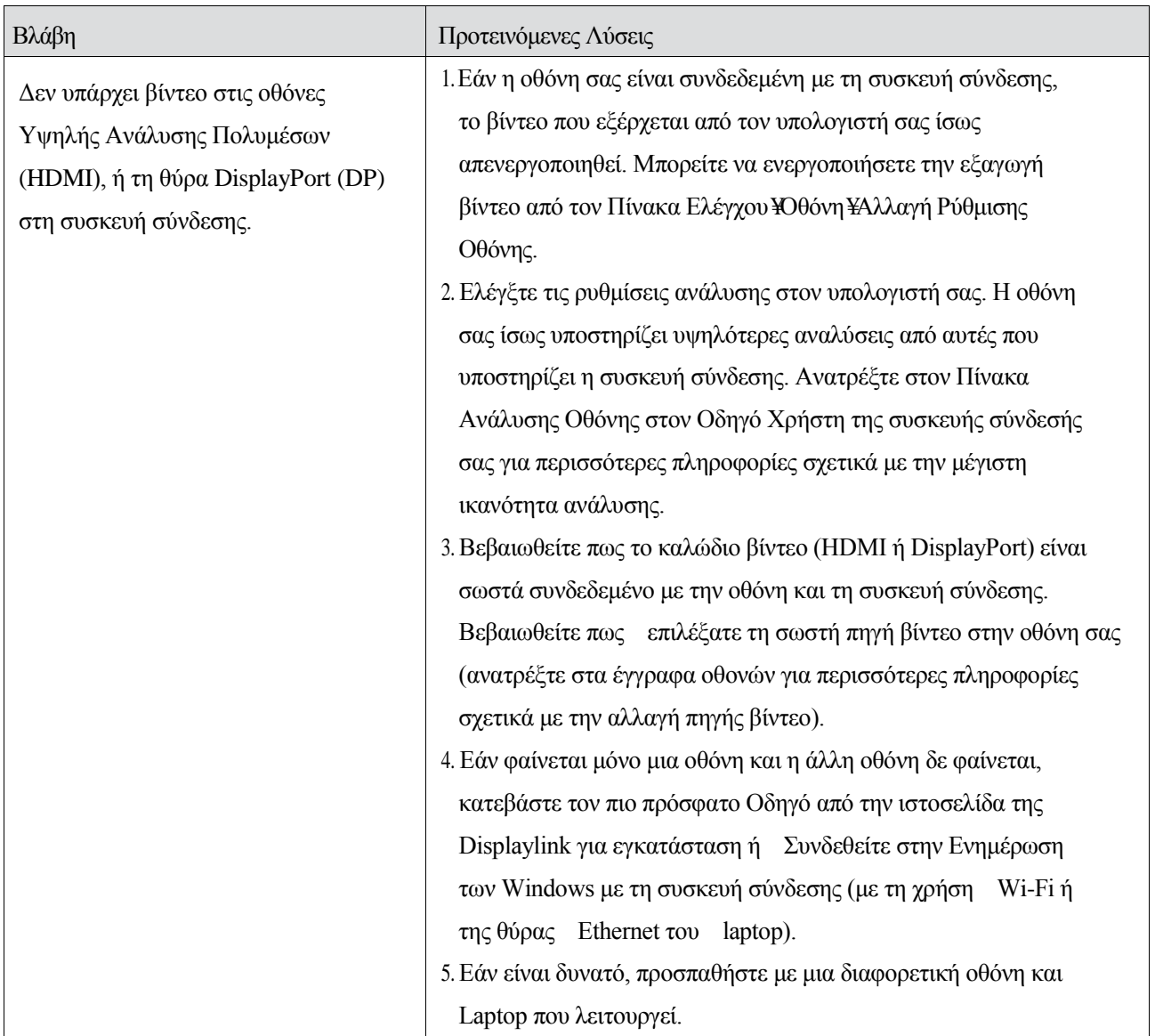

### **Πληροφορίες Κανονισμών**

Η Παγκόσμια Συσκευή σύνδεσης Dell-D6000 συμμορφώνεται με τους κανονισμούς FCC/CE καθώς και παγκόσμιους κανονισμούς συμμόρφωσης, μηχανικής και περιβαλλοντικών ζητημάτων.

### **Επικοινωνία με τη Dell:**

- 1. Επισκεφτείτε το www.dell.com/support
- 2. Επιλέξτε την κατηγορία υποστήριξής σας
- 3. Επιλέξτε την κατάλληλη υπηρεσία ή το σύνδεσμο υποστήριξης σύμφωνα με τις ανάγκες σας.

Ή επισκεφτείτε το: http://www.displaylink.com/support/.

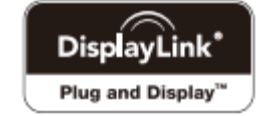